## How to Manage Your Available Overlays

It is easy for you to create, edit, delete your templates as well as upload new images. To check your template status, follow these instructions:

- 1. Under the *Templates* category on the left side of the dashboard, click on *Template List*.
- 2. To delete a template whether approved or otherwise click the *Delete* link on the leftmost part of the table.

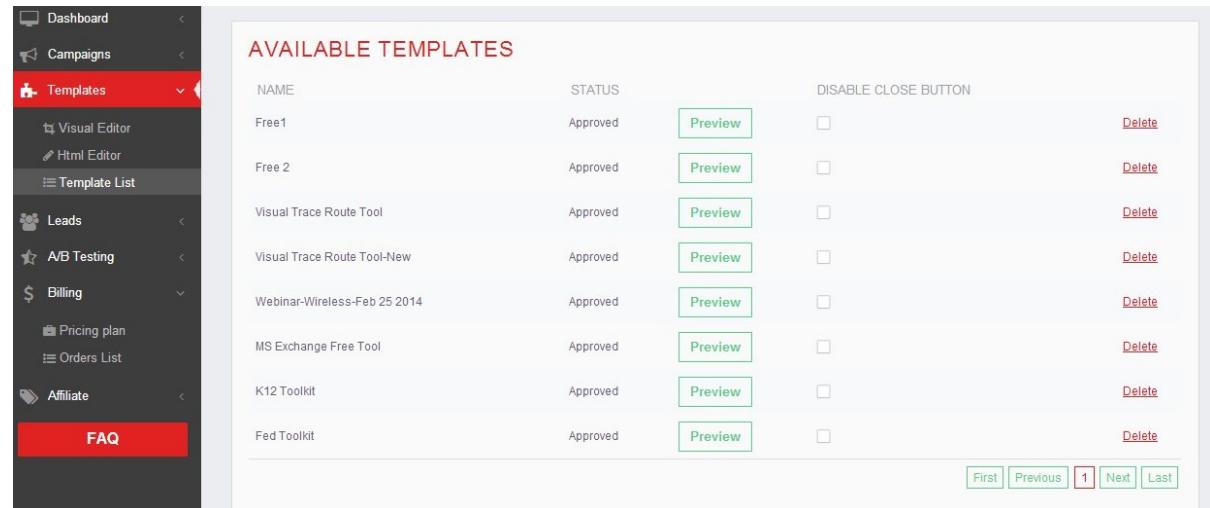